## Adding an Announcement

This lesson will show you how to add an announcement to your course

## 1. Select Announcements from the course menu

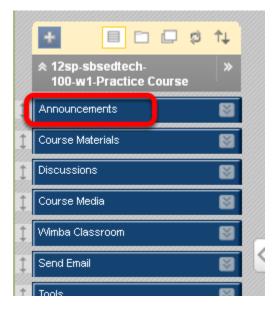

Make sure your Edit mode button is On.

2. Alternatively, go to the Control Panel, select Course Tools, then click Announcements

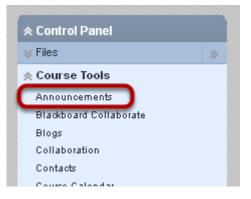

## 3. Click Create Announcement

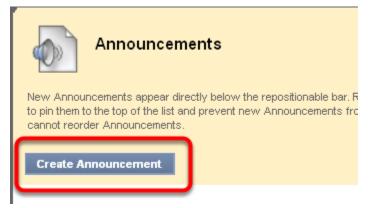

4. Give the announcement a title in the Subject line

|                                                                         | Cicate Am                     | ouncement                            |                                                                                                    |  |  |  |
|-------------------------------------------------------------------------|-------------------------------|--------------------------------------|----------------------------------------------------------------------------------------------------|--|--|--|
| Announcements appear in the order that they are posted, with the most i |                               |                                      |                                                                                                    |  |  |  |
| 🛨 Indi                                                                  | cates a required fie          | eld.                                 |                                                                                                    |  |  |  |
| 1.<br>* S                                                               | Announcemer<br>ubject         | nt Information<br>Test this Thursday | Black                                                                                                    |  |  |  |
| Ν                                                                       | lessage                       |                                      |                                                                                                    |  |  |  |
|                                                                         | ^ Normal 🛟 3<br>^ abç ∦ ⊡ 🛱 🛷 |                                      | $\begin{vmatrix} \mathbf{B} & \mathbf{I} & \underline{\mathbf{U}} & \mathbf{abc} \end{vmatrix} \times \\ & & & & & & & \\ & & & & & & & \\ & & & & & & & & \\ & & & & & & & & \\ & & & & & & & & \\ & & & & & & & & \\ & & & & & & & & \\ & & & & & & & & \\ & & & & & & & & \\ & & & & & & & & \\ & & & & & & & & \\ & & & & & & & & \\ & & & & & & & & \\ & & & & & & & & \\ & & & & & & & & \\ & & & & & & & & \\ & & & & & & & \\ & & & & & & & \\ & & & & & & & \\ & & & & & & & \\ & & & & & & & \\ & & & & & & & \\ & & & & & & & \\ & & & & & & \\ & & & & & \\ & & & & & & \\ & & & & & \\ & & & & & & \\ & & & & & & & \\ & & & & & & & \\ & & & & & & & \\ & & & & & & \\ & & & & & & \\ & & & & & & \\ & & & & & \\$ |  |  |  |

5. Add the text of your announcement in the Message box

| 1. | Announcement Information                             |                    |          |     |                                    |        |
|----|------------------------------------------------------|--------------------|----------|-----|------------------------------------|--------|
|    | ★ Subject                                            | Test this Thursday |          |     | Black                              |        |
|    | Message                                              |                    |          |     |                                    |        |
|    | * Normai 💟 3                                         | 🛛 🛛 🖓              | <b>B</b> | ΙŪ  | abe X                              | x²   = |
|    |                                                      |                    |          |     |                                    |        |
|    | 1 abç 🐰 🗅 💼                                          | 🐼 KO (M            | 💿 🗔 🏒 🛆  | 💽 🖉 | $\sqrt{\chi} \langle \div \rangle$ | <> 🗖 < |
|    | ^ 🖻 🗏 🖺 🛅                                            | 🔊 🌶 🖾              |          |     |                                    |        |
|    | Please refer to the Study Guide in Course Documents. |                    |          |     |                                    |        |

6. Optional: Choose Duration, Date Restrictions and Email Notification

| 2. Web Announceme          | nt Options                                                                                                    |
|----------------------------|----------------------------------------------------------------------------------------------------|
| 1 Duration                 | Not Date Restricted                                                                                                    |
|                            | <ul> <li>Date Restricted</li> </ul>                                                                                                  |
| 2 Select Date Restrictions | Display After 06/25/2012 03:17 PM                                                                                                    |
|                            | Display Until 06/26/2012 03:17 PM                                                                                                    |
| Email Announcement         | Send a copy of this announcement immediately<br>Students are still notified of this announcement even if this option is not selected |

1. By default, **Date Restricted** is selected. If no dates are filled in Select Date Restrictions, your announcement will appear immediately. To make your announcement Permanent, choose the Permanent radio button.

Fill in appropriate dates in Select Date Restrictions ONLY IF you would like to restrict the dates that the announcement is available to students.
 You can choose to send a copy of the announcement to students immediately by checking this box. Otherwise students will still be notified via email, but just not right away.

7. Optional: Click Browse to link to a specific section of your course

| 3. | Course Link                            |             |        |  |  |  |  |  |
|----|----------------------------------------|-------------|--------|--|--|--|--|--|
| 1  | Click <b>Browse</b> to choose an item. |             |        |  |  |  |  |  |
| -  | Location                               | Discussions | Browse |  |  |  |  |  |

8. Your announcement has been created and will be listed first

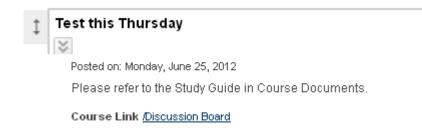

Optional: Switch Edit Mode to OFF to see the student view

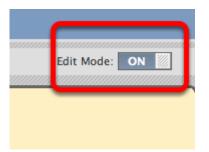

View the student view of your announcement

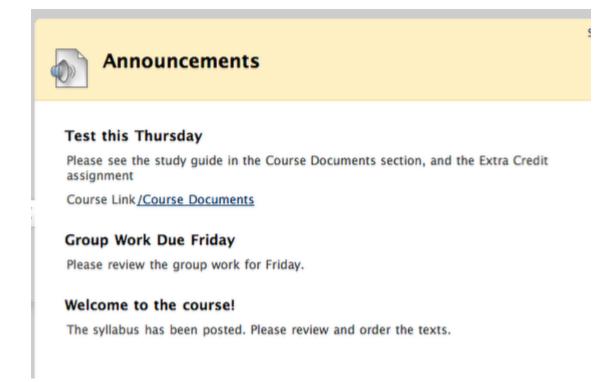

Turn Edit Mode back to ON to continue working in Blackboard.